## D0612c Ausarbeitung (System: Mathematica)

## **Beispiel 3**

## **Beispieltext**

Die Bevölkerung eines Landes hat eine Zuwachsrate, die proportional zu ihrer jeweiligen Größe. Im Zeitpunkt, in dem der Bevölkerungsstand bei 30 Millionen liegt, beträgt die Zuwachsrate 1 Million/Jahr.

Bestimme eine Differentialgleichung, die diesen Sachverhalt darstellt. Löse sie zuerst allgemein und teste dann einige Lösungen im Richtungsfeld.

## Lösungsvorschlag

Es sei y[t] die Bevölkerungszahl (in Millionen) zum Zeitpunkt t (in Jahren). Dann erhält man als Differentialgleichung:

```
Clear[y, t]diffg13 = y'[t] == ky[t]y'[t] = \frac{y[t]}{30}
```
Bestimmung der Konstante k: Bei  $y[t] = 30$  beträgt  $y'[t] = 1$ .

```
Clear[k]Solve[1 = 30 k]\left\{ \left\{ k \rightarrow \frac{1}{30} \right\} \right\}k := \frac{1}{30}
```
Lösung der Differentialgleichung:

```
Clear[y, t]DSolve[{diffg13, y[0] = y0}, y[t], t]
\{ \{ y[t] \rightarrow e^{t/30} y0 \} \}y[t] := e^{t/30} y0;
```
Darstellung der Lösung für verschiedene Anfangswerte y0:

Table[y[t], {y0, 10, 100, 10}]

{10 e<sup>t/30</sup>, 20 e<sup>t/30</sup>, 30 e<sup>t/30</sup>, 40 e<sup>t/30</sup>, 50  $e^{t/30}$ , 60  $e^{t/30}$ , 70  $e^{t/30}$ , 80  $e^{t/30}$ , 90  $e^{t/30}$ , 100  $e^{t/30}$ }

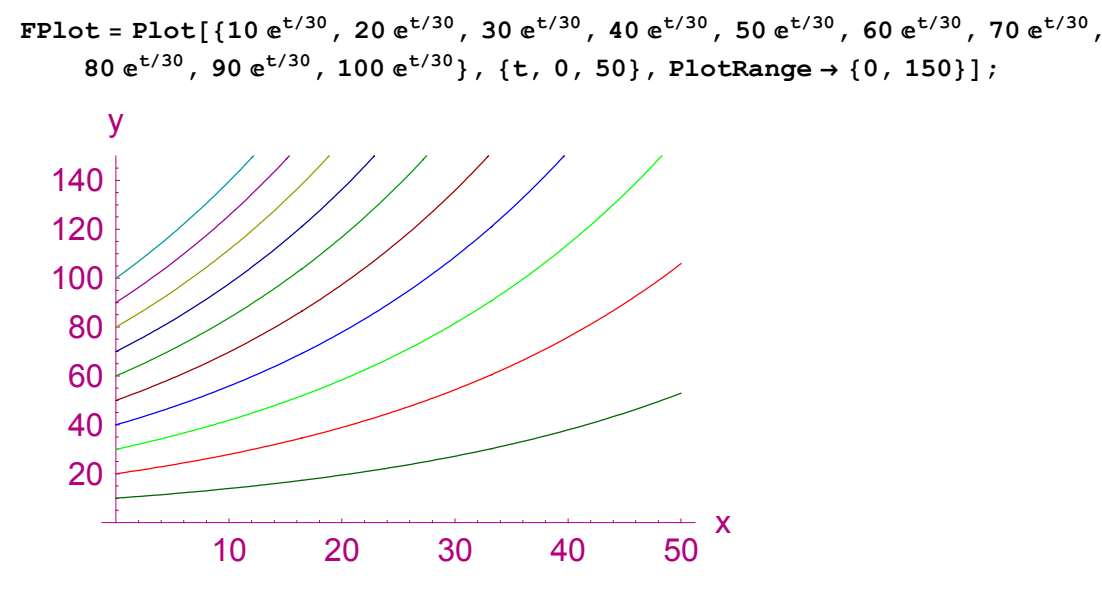

Um das Richtungsfeld einer Differentialgleichung zu zeichnen, kann man den Befehl PlotVectorField verwenden. Man zeichnet im Punkt  $(x/y)$  den Vektor  $(1, y'[x])$  ein. Die Anzahl der Vektoren kann man über die Option Plot-Points eingeben. Die Option ScaleFunction skaliert die Länge der Vektoren.

```
Clear[y, t]
```

```
RFeld = PlotVectorField\left[\left\{1, \frac{y}{30}\right\}, \left\{t, 0, 50\right\}\right]\{y, 0, 50\}, PlotPoints \rightarrow 10, ScaleFunction \rightarrow (1 &)];
```
Darstellung der partikulären Lösungen im Richtungsfeld:

 $Show[FPlot, RField, PlotRange \rightarrow \{(0, 50\}, \{0, 50\}]\};$ 

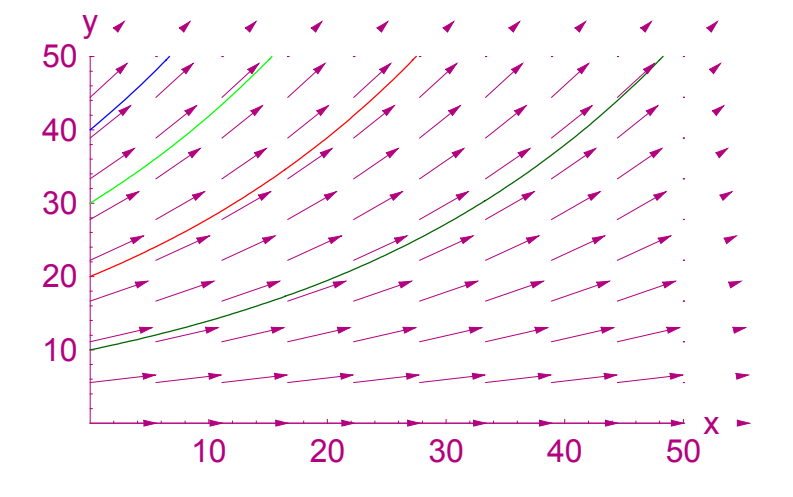